# XES Synergix<sup>TM</sup> Controller 8855 Setup Manual for Firmware 7.0

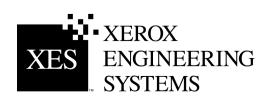

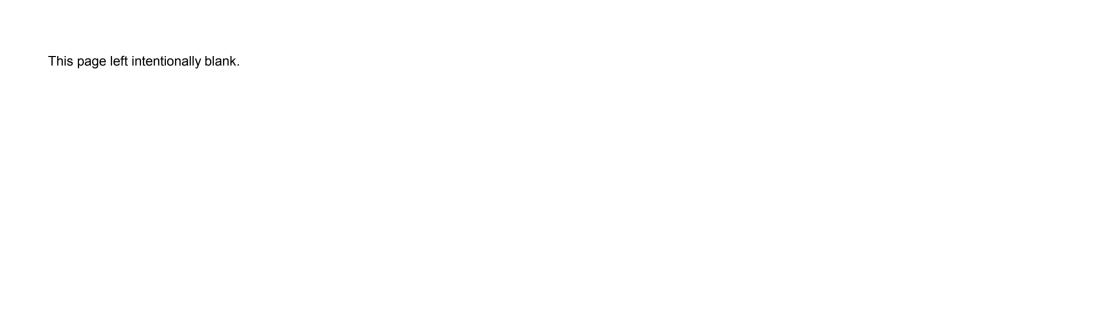

# **Safety Information**

Your AccXES™ controller has been designed and tested to meet strict safety requirements. These include safety agency examination, approval, and compliance with established environmental standards.

Please read the following instructions carefully before operating the controller and refer to them as needed to ensure the continued safe operation of the product.

Follow all warnings and instructions marked on or supplied with the product.

Unplug the controller from the wall outlet before cleaning the exterior. Always use materials specifically designated to clean the controller exterior. Other materials may result in poor performance and could create a hazardous situation.

Do not use aerosol cleaners. Follow the instructions in this operator manual for the proper cleaning methods.

Never use supplies or cleaning materials for purposes other than those for which they were intended. Keep all supplies and materials out of the reach of children.

Do not use this product near water, wet locations, or outdoors.

This product is equipped with a three-wire, grounding-type plug (i.e., a plug having a grounding pin). This plug will only fit into a grounding-type power outlet. This is a safety feature. To avoid the risk of electric shock, contact your electrician to replace the receptacle if you are unable to insert the plug into the outlet.

Never use a ground adapter plug to connect the controller to a power source that lacks a ground connection terminal.

This product should be operated from the type of power source indicated on the marking label. If you are not sure of the type of power available, consult your local power company.

The power supply cord is the disconnect device for this equipment. Make sure that the installation is near the socket outlet and is easily accessible.

Do not allow anything to rest on the power cord. Do not locate the controller where someone can step on the cord.

Slots and openings in the controller are provided for ventilation. To ensure reliable operation of the controller and to protect it from overheating, these openings should never be placed near a radiator or heat register. The controller should not be placed in a built-in installation unless proper ventilation is provided.

Never push objects of any kind into the openings of the controller as they may touch dangerous voltage points or short out parts, resulting in a risk of fire or electric shock.

Never spill liquid of any kind on the controller.

Never remove any covers or guards that require a tool for removal. There are no operator serviceable areas within these covers.

Never attempt any maintenance function that is not specified in this operator manual.

Unplug the controller from the power outlet and refer servicing to qualified service personnel under the following conditions:

- When the power cord is damaged or frayed.
- If liquid has been spilled into the product.
- If the controller has been exposed to rain or water.
- If the controller is producing unusual noises or odors.
- If the cabinet has been damaged.
- If you need additional safety information concerning the controller or supplied materials, you may call Xerox Engineering Systems.

## **EMC Notices**

## Australia/New Zealand

Changes or modifications to this equipment not specifically approved by Fuji Xerox Australia Pty. Limited may void the user's authority to operate this equipment.

Shielded cables must be used with this equipment to maintain compliance with the Radiocommunications Act 1992.

## **European Union**

#### WARNING

This is a Class A product. In a domestic environment this product may cause radio interference in which case the user may be required to take adequate measures.

Changes or modifications to this equipment not specifically approved by Xerox Europe may void the user's authority to operate this equipment.

Shielded cables must be used with this equipment to maintain compliance with the EMC Directive (89/336/EEC).

#### WARNING

In order to allow this equipment to operate in proximity to Industrial, Scientific and Medical (ISM) equipment, the external radiation from ISM equipment may have to be limited or special mitigation measures taken.

## Canada

This Class "A" digital apparatus complies with Canadian ICES-003.

Cet appareil numérique de la classe "A" est conforme à la norme NMB-003 du Canada.

Continued on next page.

#### **EMC Notices (continued)**

## **Japan**

This is a Class A product based on the standard of the Voluntary Control Council for Interference by Information Technology Equipment (VCCI). If this equipment is used in a domestic environment, radio disturbance may arise. When such trouble occurs, the user may be required to take corrective actions.

Changes or modifications to this equipment not specifically approved by Fuji Xerox Limited may void the user's authority to operate this equipment.

Shielded cables must be used with this equipment to maintain compliance with the Voluntary Control Council for Interference by Information Technology Equipment regulations.

## **USA**

This equipment has been tested and found to comply with the limits for a Class A digital device, pursuant to Part 15 of the FCC Rules. These limits are designed to provide reasonable protection against harmful interference when the equipment is operated in a commercial environment. This equipment generates, uses, and can radiate radio frequency energy and, if not installed and used in accordance with the instruction manual, may cause harmful interference to radio communications. Operation of this equipment in a residential area is likely to cause harmful interference in which case the user will be required to correct the interference at his own expense.

Changes or modifications to this equipment not specifically approved by the Xerox Corporation may void the user's authority to operate this equipment.

Shielded cables must be used with this equipment to maintain compliance with FCC regulations.

## **Trademark Notices**

XEROX®, XES™, Synergix™, The Document Company, and the identifying product names and numbers herein are trademarks of XEROX CORPORATION.

PostScript is a trademark of Adobe Systems Incorporated.

AutoCAD is a registered trademark of Autodesk, Inc.

ADI is a registered trademark of Autodesk, Inc.

HDI is an acronym for Heidi<sup>®</sup> Device Interface. Heidi is a registered trademark of Autodesk, Inc.

HP-GL/2 is a trademark of Hewlett-Packard Company.

Windows 95, Windows 98, Windows NT, and Windows 2000 are registered trademarks of Microsoft Corporation.

# **Contents**

| Safety Information                           | i     |
|----------------------------------------------|-------|
| EMC Notices                                  | . ii  |
| Australia/New Zealand                        | ii    |
| European Union                               | ii    |
| Canada                                       | ii    |
| Japan                                        | . iii |
| USA                                          |       |
| Trademark Notices                            | İ۷    |
| Purpose of This Manual                       |       |
| Viewing the Test Prints                      |       |
| Setting the Controller Port Defaults         |       |
| Setting up the Ten Custom Print Job Defaults |       |
| Floor Space Requirements                     |       |
| Power Requirements                           |       |
| Power Locations                              |       |
| Controller Ports Location                    |       |
| Front Panel LEDs                             |       |
| I/O Download of Firmware Upgrades            | . 7   |
| Controller Specifications                    | . 8   |
| Physical Characteristics                     |       |
| Electrical Requirements                      |       |
| Agency Approvals                             |       |
| Hardware Specifications                      |       |
| I/O Ports                                    |       |
| Job Printing and Processing Specifications   |       |
| Network Protocols                            |       |
| Platforms supported                          |       |
| Auto Port Sensing Client Software            |       |
| Onone Ootevaro                               | 0     |

|    | PC/DOS platform:                                   |     |
|----|----------------------------------------------------|-----|
|    | PC/Windows 95 and Windows 98 platforms:            |     |
|    | PC/Windows NT 4.0 and Windows 2000 platforms:      | 9   |
|    | UNIX platform:                                     | 10  |
|    | Job Control Language                               | 10  |
|    | Job Spooling/Queue                                 |     |
|    | Data Formats                                       | 10  |
|    | Compression types (for applicable raster formats): | 10  |
|    | Compression                                        | 10  |
|    | Job Queue Management                               | 10  |
|    | Long plot                                          | 10  |
|    | Auto format recognition                            | 10  |
|    | Color Support                                      |     |
|    | Extended Processing Options                        | 11  |
|    | Number of copies                                   |     |
|    | Electronic Collation                               |     |
|    | Folding and Stacking                               | 11  |
|    | Palettes and Patterns                              | 11  |
| re | eparing the Serial Port                            | 12  |
|    | The Host Serial Port                               |     |
|    | Enable Controller Serial Port                      | 12  |
|    | Software Supported                                 | 12  |
|    | PC/WINDOWS 95 AND WINDOWS 98 PLATFORM:             | 12  |
|    | PC/WINDOWS NT 4.0 AND WINDOWS 2000 PLATFORMS:      | 12  |
|    | UNIX PLATFORM:                                     | 12  |
|    | Data Formats Supported                             |     |
|    | Serial Cable Description                           | 13  |
|    | CABLE PART NUMBERS                                 | 13  |
| re | eparing the Parallel Port                          | 14  |
|    | Parallel Port                                      |     |
|    | Software Supported:                                |     |
|    | PC/WINDOWS 95 AND WINDOWS 98 PLATFORMS:            | 14  |
|    | PC/WINDOWS NT 4.0 AND WINDOWS 2000 PLATFORMS:      | 14  |
|    | DATA FORMATS SUPPORTED                             | 14  |
|    | Parallel Cable Description                         |     |
| re | eparing the Host SCSI Port                         |     |
| -  | Ultra SCSI Port (Host)                             |     |
|    | Enable Controller SCSI Port                        |     |
|    |                                                    | . • |

| Software Supported                            | 15 |
|-----------------------------------------------|----|
| Data Formats Supported                        | 15 |
| SCSI Cable Description                        |    |
| Preparing the 10/100 Ethernet Port            | 16 |
| Overview                                      |    |
| Enable Controller Ethernet Port               | 16 |
| Network Protocols Supported:                  | 17 |
| TCP/IP                                        | 17 |
| Software Supported:                           | 17 |
| PC/WINDOWS 95 AND WINDOWS 98 PLATFORMS:       | 17 |
| PC/WINDOWS NT 4.0 AND WINDOWS 2000 PLATFORMS: |    |
| UNIX PLATFORM:                                |    |
| Data Formats Supported                        | 17 |
| Ethernet Cable Description                    |    |

# **Purpose of This Manual**

The purpose of this manual is to provide information to aid in connecting the AccXES Controller to remote workstations to the 8855 System.

Refer to the Web Printer Manager Tool (PMT) User Guide for specific instructions on configuring the controller using the Web PMT.

This manual includes the following sections:

- Floor Space Requirements.
- Power Requirements.
- Power Connections. If you are not familiar with the controller power switch, ports refer to the figures.
- Controller Port Locations. Locate all the ports to be used. Refer to instructions in this manual on preparing each port.
- Controller Specifications.
- I/O Download of Firmware Upgrades.
- Enabling Ports and Port Specifications.

## **Viewing the Test Prints**

When power is switched on, the controller sends a test print to the printer. The purpose of test prints is to provide a record of current system settings for use in daily operations, Network Communications setup, and restoration of desired parameters in cases of unexpected change (such as through accidental use of the Restore Factory Default utility). Test print sets should be saved at the following times:

- When the initial install is complete and default settings are defined.
- Anytime default settings are changed.

The reference sets of the test print pages should be stored with the machine service log, behind the service door of the XES Synergix 8855 printer.

NOTE: The printer must have bond paper installed to enable the printing of any test print. When bond paper is not present (vellum or film only installed in the printer) the test print must be canceled.

## **Setting the Controller Port Defaults**

The AccXES controller will operate with one, two, or all ports active. A 10/100 Ethernet interface, supporting TCP/IP is standard on the controller.

To prepare the AccXES controller to print:

- Connect cables and interface devices to the appropriate ports, then refer to Viewing the System Configuration Defaults section of this document for instructions on activating the port(s).
- Load your workstation with the desired client software to manage the job flow to the selected port(s). The software manuals contain install instructions for each of the platforms, so use the correct procedure.
- Additional network setup information is contained in the XES Synergix 8825/8830/8855 Network Administrator's Guide that was shipped with your 8855 System.

**Note:** Changes to controller parameters require up to 60 seconds to be written to the system memory. When setting changes have been made, and especially after a Factory Default Reset, wait 60 seconds for the changes to take effect.

# **Setting up the Ten Custom Print Job Defaults**

Ten sets of custom job defaults may be assigned and stored for future use. These custom job default values may be entered remotely. Use a workstation with the appropriate software loaded (for example, Microsoft Internet Explorer browser) to access the Web Printer Manager Tool. When using this method, refer to the Web Printer Manager Tool (PMT) User Guide for the procedure required to access the Miscellaneous Page of the Web PMT. The custom job defaults are labeled "Active User Setup" on this page.

# **Floor Space Requirements**

The controller requires the minimum floor space shown in this figure

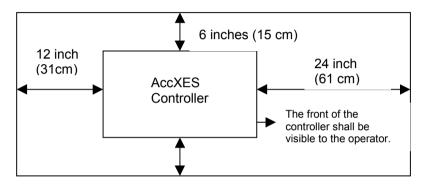

Figure 1 - Floor Space Requirements

# **Power Requirements**

The controller requires the following, depending on source power:

- 15 ampere at 115 volts
- 7 amperes at 220 volts

# **Power Locations**

The positions of the power connection and power switch are shown in this figure.

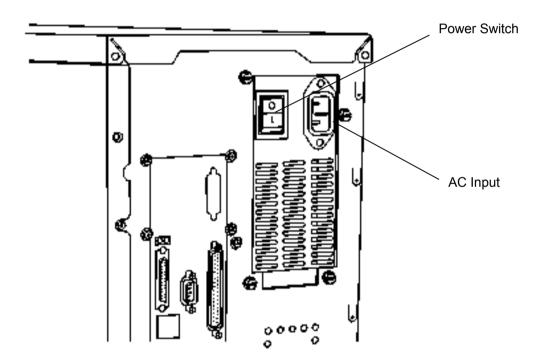

Figure 2 - Power Connection

# **Controller Ports Location**

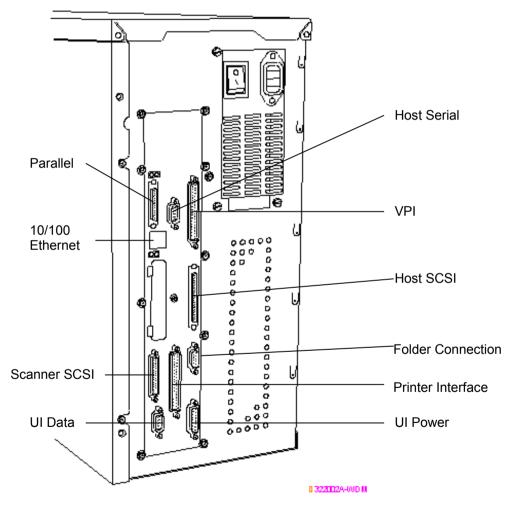

Figure 3 -Port Connections on Rear

## **Front Panel LEDs**

The controller has four status LEDs in on the front panel. The functions of these LED's are as follows:

- LED1 Color Green, labeled "Ready" –Indicates the controller is powered-up and ready to process incoming jobs.
- LED2 Color Green, labeled "Busy" –Indicates the controller is busy processing a job.
- LED3 Color Yellow, labeled "Mismatch" –Indicates either a media mismatch has occurred and is blocking the job queue or a Job Accounting error has occurred.
- LED4 Color Red, named "Attention" –Indicates an printer or finisher fault occurred, or a paper jam, or out of toner or media, or a communications problem with one of the devices.

During power-on self-test (POST), the AccXES software turns on LEDs 2,3, and 4. After POST has successfully completed, LEDs 2,3, and 4 are extinguished and LED 1 is turned on. If POST did not successfully complete and the controller is not able to go into "Ready" state, all four LEDs are extinguished.

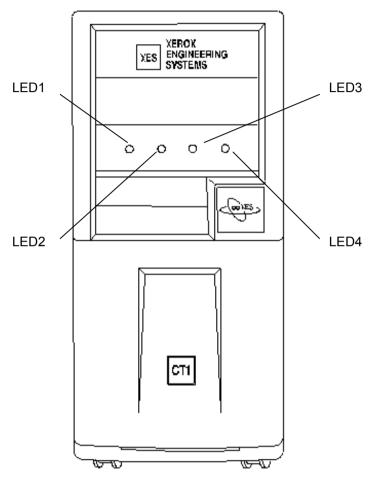

Figure 4 - Lo.......

0.322003A-000 M

# I/O Download of Firmware Upgrades

It is possible to upgrade the firmware version with new releases by sending a file to the controller over the network, serial or parallel cable connection.

Customers can download new firmware releases from the internet or can acquire the files on a CD-ROM. If obtaining the firmware from the internet, go to www.xes.com and follow the instructions provided.

Use the Document Submission Tool (part of AccXES Client Tools) or Web Printer Manager Tool to send the firmware upgrade file to the controller. Note that the Web PMT includes a useful **Upload File** button on the "Upload File" page to assist in sending the new firmware upgrade to the controller.

When the firmware upgrade is sent to the controller, the Ready LED extinguishes and the Busy LED will illuminate. After the firmware upgrade is complete, the controller will re-boot showing the re-boot pattern (all LEDs on except for Ready).

**Note:** The controller must be connected to the printer and both devices powered to successfully download firmware.

**Note:** Print out a full set of test prints BEFORE performing the upgrade as settings may be returned to their Factory Defaults and you may lose your custom settings for the Active Parameters set. For Active Parameters Set information, see "Setting the Active Parameters Option" in this manual.

# **Controller Specifications**

## **Physical Characteristics**

The controller is a tower positioned adjacent to the XES Synergix 8855 Printer.

## **Electrical Requirements**

100 - 250 VAC auto-ranging power supply.

## **Agency Approvals**

Safety: UL 1950, CA22.2 No. 950 (CUL), EN 60950 (CE Mark)

EMC: CE Mark, FCC Class A, Canada Radio Interference Regulations

Class A, VCCI Class 1

## **Hardware Specifications**

CPU Power PC 740 operating at 200 Mhz clock speed.

RAM Maximum RAM is 192 MB

Hard disk Ultra SCSI, 7200 rpm internal hard disk drive

#### I/O Ports

Serial Two 9 pin serial ports provided. The scanner uses one when this

option is connected. The second is used as an input port for

receiving data via serial port connection.

Parallel (IEEE 1284 Compliant) High-density port connector provided.

SCSI 50-pin SCSI Connector provided.

VPI 37 pin D Connector provided.

Scanner 68-pin SCSI Connector provided.

Ethernet Built-in 10/100 Ethernet Network Interface: RJ-45 connection,

supporting TCP/IP only.

Note: An optional, external Ethernet adapter, attached to the Controller's parallel port, provides additional support for TCP/IP, IPX/SPX, and NetBEUI protocols. Contact your XES sales or

service representative for specific ordering and setup

information.

# Job Printing and Processing Specifications

#### **Network Protocols**

TCP/IP only on the 10/100 Ethernet port.

TCP/IP, IPX/SPX and NetBEUI on the optional, external Ethernet Adapter.

#### Platforms supported

SUN: OS and Solaris

PC: Windows 95 / Windows 98 / Windows NT 4.0 / Windows 2000

## **Auto Port Sensing**

Yes. Ports may also be enabled or disabled remotely.

#### Client Software

#### PC/DOS platform:

• No longer supported

#### PC/Windows 95 and Windows 98 platforms:

- HP RTL Print Driver
- ADI Drivers for AutoCAD R13/14
- HDI Drivers for AutoCAD 2000 and 2000i
- PostScript PPD System Print Driver

- AccXES Client Tools
- Web Printer Manager Tool

#### PC/Windows NT 4.0 and Windows 2000 platforms:

- HP RTL/HP-GL/2 Print Driver
- ADI Drivers for AutoCAD R13/14
- HDI Drivers for AutoCAD 2000 and 2000i
- PostScript PPD System Print Driver
- AccXES Client Tools
- Web Printer Manager Tool

#### Job Printing and Processing Specifications (continued)

#### **UNIX** platform:

- tftp puts
- telnet
- Ipr/lpd support
- Access Client Tools
- Web Printer Manager Tool

#### Job Control Language

HP-PJL with custom extensions.

## Job Spooling/Queue

Job input buffering is internal to the controller.

#### **Data Formats**

HP-GL, HP-GL2, HP-RTL, CalComp 906 /907 /951 /PCI, TIFF 6.1, NIRS, Cals 1 & 2, Versatec Raster, XES 150 emulation, CGM, C4, Filenet, VCGL, VDS (Ordered Vector, Blocked Raster, Compacted Raster, Versatec Random Format), Adobe PostScript 3 with PDF (optional)

### Compression types (for applicable raster formats):

CCITT G4, G3-ID, G3-2D, Packbits, RLE, Seed Row, Adaptive.

## Compression

Hardware lossless Starlite 3410 chip provided.

#### Job Queue Management

Single prioritized queue, adjustable priority, job canceling, queue monitoring provided.

#### Long plot

Up to 6 Meters (19.7 feet) with 64 Mbytes memory installed.

Up to 16 Meters (52.5 feet) maximum with additional memory.

## Auto format recognition

Yes

## Color Support

All supported data formats which are color capable (TIFF, HP-RTL, HPGL/GL2, CGM, CalComp, NIRS) will be processed and converted to grayscale using a proprietary half-toning algorithm supporting 256 gray levels.

Color input in PostScript is converted to grayscale using the same halftone matrix with 128 gray levels.

#### Job Printing/Processing Specifications (continued)

#### **Extended Processing Options**

- Autoscaling
- Autorotation
- Auto Size Detect
- Banner Sheets
- Rotation (0, 90, 180, 270)
- Scaling (10% to 999%)
- Justification
- Margins
- Raster Stamps
- Labeling
- Page Composition/Plot Overlay
- Mirror
- Vector Halftone
- Media Mismatch Management
- Plot Nesting
- Control Panel Lockout
- Scan-to-Net (DDS option)
- Job Accounting (DDS option)

#### Number of copies

1 to 999

#### **Electronic Collation**

More than 200 E. (Assumes 10:1 compression ratio.)

## Folding and Stacking

Optional Online Folder is available. Optional Stacker is available with a capacity of 500 prints.

#### Palettes and Patterns

8 user-defined pen palettes and 1 read-only factory default palette. User defines pen color, width, and pattern for up to 256 pens. 64 patterns (128 shading patterns, 16 random patterns, 15 user defined patterns). Each pen attribute is individually controllable.

# **Preparing the Serial Port**

#### The Host Serial Port

This port requires a null modem serial cable to be connected from the controller host serial port to the workstation serial port. It is necessary to use the appropriate software drivers or system commands to send jobs to the controller.

The controller serial host interface port supports user-definable Baud Rate, Flow Control, and Parity.

#### **Enable Controller Serial Port**

Use the Printer\_Defaults> Ports menu of the Web PMT to select the Baud Rate, Flow Control, and Parity to match those set at the workstation.

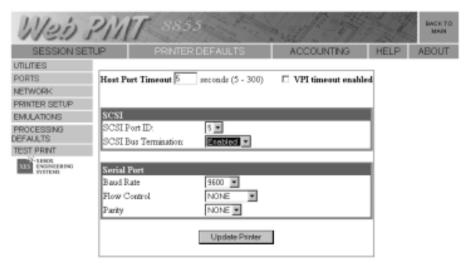

Figure 5 – Typical Web PMT page, showing the serial port setup

#### Software Supported

#### PC/WINDOWS 95 AND WINDOWS 98 PLATFORM:

- HP RTL Print Driver
- ADI Drivers for AutoCAD R13/14
- HDI Drivers for AutoCAD 2000 and 2000i
- PostScript PPD System Print Driver
- Document Submission Tool (part of AccXES Client Tools)

#### PC/WINDOWS NT 4.0 AND WINDOWS 2000 PLATFORMS:

- HP RTL/HP-GL/2 Print Driver
- ADI Drivers for AutoCAD R13/14
- HDI Drivers for AutoCAD 2000 and 2000i.
- PostScript PPD System Print Driver
- Document Submission Tool (part of AccXES Client Tools)

#### **UNIX PLATFORM:**

Does not apply to the serial port.

#### Preparing the Serial Port (continued)

## **Data Formats Supported**

- HP-GL, HP-GL/2
- HP-RTL
- TIFF, NIRS
- CALS 1 & 2
- CalComp 906/907/951PCI with Electrostatic extensions
- CGM
- VCGL
- VDS
- C4
- Filenet
- Versatec Raw Raster
- PostScript 3 with PDF (option)

## **Serial Cable Description**

The serial cable should be wired as a null modem with a standard 9 pin D connector at the controller end and a connector to match the workstation serial port connector at the host end.

#### **CABLE PART NUMBERS**

600T02058 Serial Cable, 9-pin to 9-pin 600T02073 Null Modem Adapter

# **Preparing the Parallel Port**

#### Parallel Port

This port requires connecting a parallel cable between your workstation parallel port and the controller parallel port. An appropriate software print driver or system command is necessary to direct jobs to the printer.

## Software Supported:

#### PC/WINDOWS 95 AND WINDOWS 98 PLATFORMS:

- HP RTL Print Driver
- ADI Drivers for AutoCAD R13/14
- HDI Drivers for AutoCAD 2000 and 2000i
- PostScript PPD System Print Driver
- Document Submission Tool (part of AccXES Client Tools)

#### PC/WINDOWS NT 4.0 AND WINDOWS 2000 PLATFORMS:

- HP RTL/HP-GL/2 Print Driver
- ADI Drivers for AutoCAD R13/14
- HDI Drivers for AutoCAD 2000 and 2000i
- PostScript PPD System Print Driver (NT 4.0 only)
- Document Submission Tool (part of AccXES Client Tools)

#### **DATA FORMATS SUPPORTED**

- HP-GL. HP-GL/2
- HP-RTL
- TIFF, NIRS
- CALS 1 & 2
- CalComp 906/907/951 PCI with Electrostatic extensions
- CGM
- VCGL
- VDS
- C4
- Filenet
- PostScript 3 with PDF(option)

#### Parallel Cable Description

The cable connector is a standard, "mini-Centronics" P1284C connector.

A ten foot, high density P1284A to P1284C cable is available (Xerox part number 98S03302).

The maximum length of the parallel cable must not exceed 12 feet (3.66 m).

# **Preparing the Host SCSI Port**

### Ultra SCSI Port (Host)

To use this port your workstation must have a SCSI interface card and appropriate software installed and operating.

#### Enable Controller SCSI Port

Use the Printer\_Defaults>Ports menu of the Web PMT to set a device number compatible with your workstation and to disable the termination. By default, the host SCSI port bus termination is enabled.

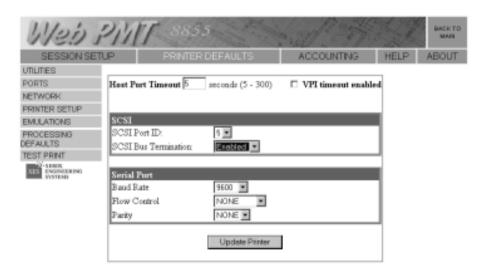

#### Software Supported

- ServeWare Version 2.42 or later.
- VGS (in Xerox 150 Emulation Mode)

### Data Formats Supported

- Xerox 150 Emulation
- Versatec Raw Raster
- VDS
- VCGL

#### **SCSI Cable Description**

The SCSI cable must not exceed a maximum length of 9.75 feet (3 meters).

Figure 6 – Typical Web PMT, Ports Setup Page

# Preparing the 10/100 Ethernet Port

#### Overview

The controller contains an embedded 10/100Mhz Ethernet network interface port.

#### **Enable Controller Ethernet Port**

Use the Printer\_Defaults>Network>TCP-IP menu of the Web PMT to set the net mask, IP address, gateway.

Refer to the Web Printer Manager Tool User Guide for full instructions .

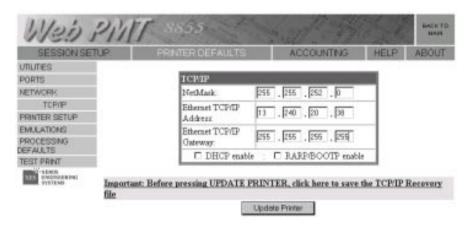

Figure 7 - Typical Web PMT, TCP-IP Setup Page

**Note:** Save the TCP/IP Recovery file to the workstation hard drive. The file is necessary to re-enter the Ethernet settings if they become corrupt.

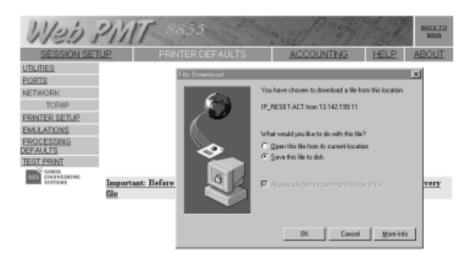

Figure 8 - Typical Screen for Saving a Recovery file in Web PMT

## Network Protocols Supported:

#### TCP/IP

- Ipr and lpd
- ftp and tftp
- telnet
- port 2000 monitor

#### Software Supported:

#### PC/WINDOWS 95 AND WINDOWS 98 PLATFORMS:

- RTL Print Driver
- ADI Drivers for AutoCAD R13/14
- HDI Drivers for AutoCAD 2000 and 2000i
- PostScript PPD System Print Driver
- AccXES Client Tools
- Web Printer Manager Tool

#### PC/WINDOWS NT 4.0 AND WINDOWS 2000 PLATFORMS:

- RTL/GL/2 Print Driver
- ADI Drivers for AutoCAD R13/14
- HDI Drivers for AutoCAD 2000 and 2000i
- PostScript PPD System Print Driver
- AccXES Client Tools
- Web Printer Manager Tool

#### **UNIX PLATFORM:**

- Web Printer Manager Tool
- tftp puts
- lpr/lpd support
- AccXES Client Tools

#### Preparing the 10/100 Ethernet Port (continued)

#### **Data Formats Supported**

- HP-GL, HP-GL2
- HP-RTL
- CalComp 906 /907 /951 /PCI
- TIFF 6.1
- NIRS
- Cals 1 & 2
- CGM
- VCGL
- VDS
- C4
- Filenet
- PostScript 3 with PDF (option)

#### **Ethernet Cable Description**

Category 5 cable with RJ-45 connectors.

This page left intentionally blank.

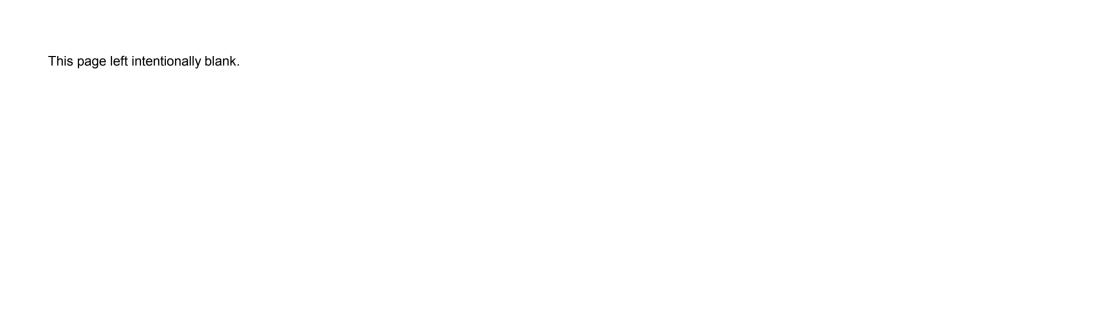

### Prepared by:

Xerox Corporation Global Knowledge & Language Services 800 Phillips Road Building 845-17S Webster, New York 14580-9791 USA

©2001 XESystems, Inc. All rights reserved.

Printed in the United States of America

XEROX<sup>®</sup>, XES Synergix 8855 and 8855 Digital Solution, the digital box icon, AccXES, and the acronym XES are trademarks of Xerox Corporation. **701P36856** April 2001